# **R for Economics**

Wesley Brashear 11 January 2022 "Introduction"

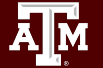

### Sources and additional resources

- DataCamp <https://app.datacamp.com/learn>
- Data Carpentry <https://datacarpentry.org/>
- R for Data Science <https://r4ds.had.co.nz/data-visualisation.html>
- UCSB Carpentry <https://ucsbcarpentry.github.io/2021-05-06-IntroR/07-plot-ggplot2/>
- tutorialspoint <https://www.tutorialspoint.com/index.htm>

And many more…

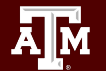

## Day 1 - Tuesday, January 11th, 9:00 - 4:00

- 1. Orientation
- 2. Introduction to RStudio
- 3. R as a calculator
- 4. Data types
- 5. Variables
- 6. Functions
- 7. Loops
- 8. Matrices
- 9. Data frames

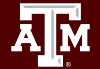

### Day 2 - Friday, January 14th, 9:00-4:00

- 1. Factors
- 2. User-created functions
- 3. Data visualization in R
- 4. Working with R markdown

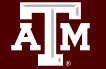

### **Orientation**

### Learning Objectives

- 1) Motivate use for R in Economics
- 2) Get started with RStudio
- 3) Get the "R for Economics" notebook working

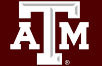

### **Orientation**

What is R?

- A high level object oriented programming language and environment for statistical analysis and graphics.
- Open source free software

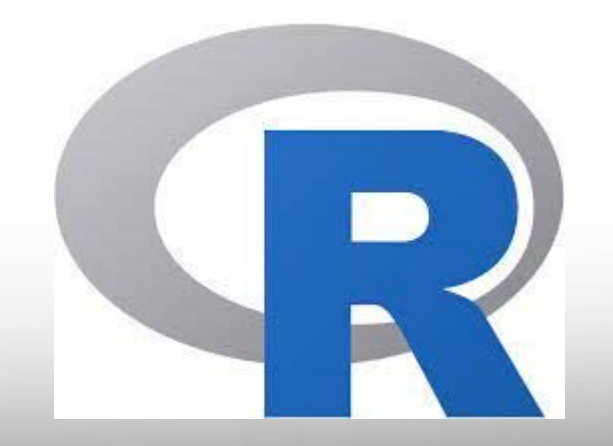

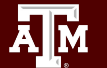

### **Orientation**

### Why R?

- Commonly used for Data Analytics / Science
- **Built-in functions for statistical analysis**
- Highly customizable, publication-quality graphics
- Can easily build web-apps without prior knowledge of web development.

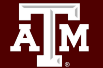

Navigate to <https://voal.tamu.edu/>

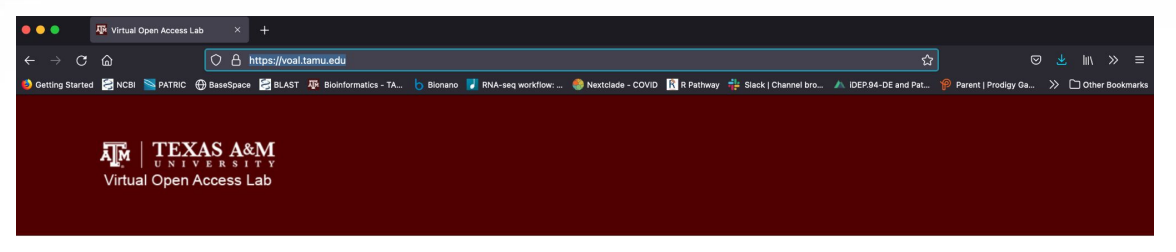

**VOAL Setup Information** 

NOTE: The desktop interaction may seem slower for a VOAL full desktop or application as compared to your own computer. This is especially true for photo or video editing. VOAL performance varies during the day/week. Suggestions, guestions or concerns please email helpdesk@tamu.edu or call Help Desk Central at 979-845-8300

IF YOU NEED TO ACCESS LOCAL DRIVES OR USE A USB DEVICE WITH VOAL, YOU MUST INSTALL THE HORIZON CLIENT FOR YOUR OPERATING SYSTEM. Instructions can be found in VOAL Setup Information.

#### **SUBJECT: Important Change for VOAL Access**

Beginning August 14, 2018, your Virtual Open Access Labs (VOAL) account will require you to be enrolled in Texas A&M Division of Information Technology's NetID Two-Factor Authentication (Duo).

If you are already enrolled in Duo, you will be prompted to use your enrolled device, along with your NetID and password, when you log in to the campus VOAL website. No other action is required.

If you have not signed up for Duo, you will need to enroll one or more devices at https://duo.tamu.edu in order to login to the VOAL website.

If you have any questions about Duo, please contact Help Desk Central at 979.845.8300 or helpdesk@tamu.edu

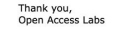

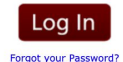

**VOAL Client Connector Downloads** 

**VMware Horizon Client** 

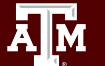

### Click on "Log In"

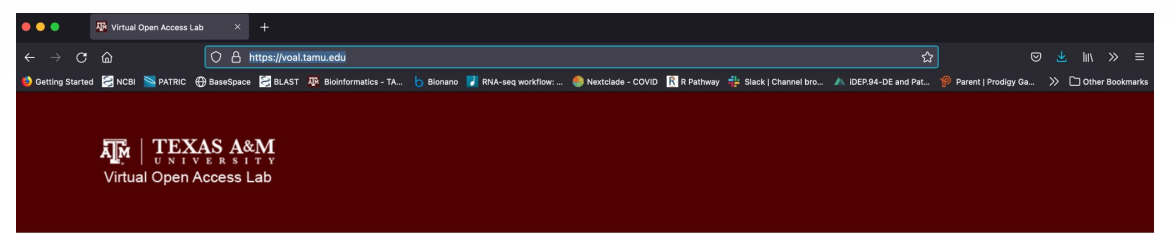

#### **VOAL Setup Information**

NOTE: The desktop interaction may seem slower for a VOAL full desktop or application as compared to your own computer. This is especially true for photo or video editing. VOAL performance varies during the day/week. Suggestions, guestions or concerns please email helpdesk@tamu.edu or call Help Desk Central at 979-845-8300

IF YOU NEED TO ACCESS LOCAL DRIVES OR USE A USB DEVICE WITH VOAL, YOU MUST INSTALL THE HORIZON CLIENT FOR YOUR OPERATING SYSTEM. Instructions can be found in VOAL Setup Information.

#### **SUBJECT: Important Change for VOAL Access**

Beginning August 14, 2018, your Virtual Open Access Labs (VOAL) account will require you to be enrolled in Texas A&M Division of Information Technology's NetID Two-Factor Authentication (Duo).

If you are already enrolled in Duo, you will be prompted to use your enrolled device, along with your NetID and password, when you log in to the campus VOAL website. No other action is required.

If you have not signed up for Duo, you will need to enroll one or more devices at https://duo.tamu.edu in order to login to the VOAL website.

If you have any questions about Duo, please contact Help Desk Central at 979.845.8300 or helpdesk@tamu.edu.

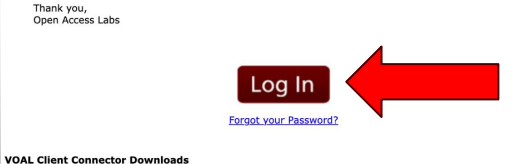

**VMware Horizon Client** 

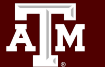

#### Select the VMware Horizon Web Access

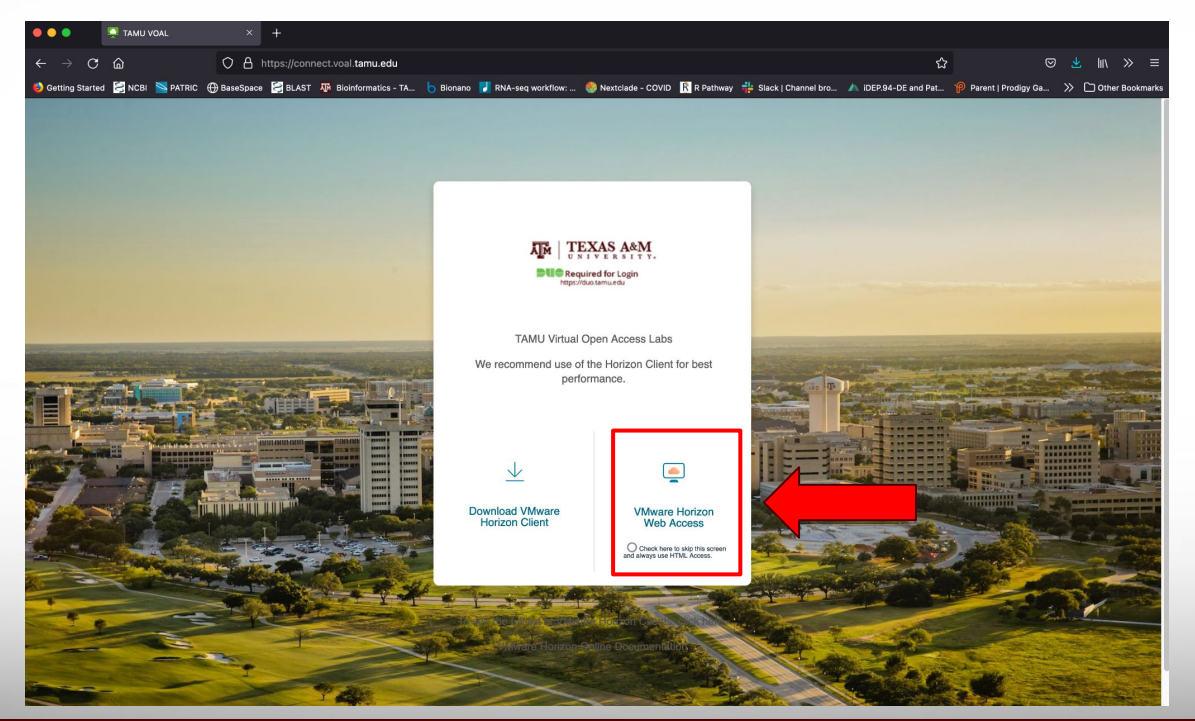

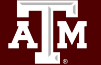

### Click "Accept"

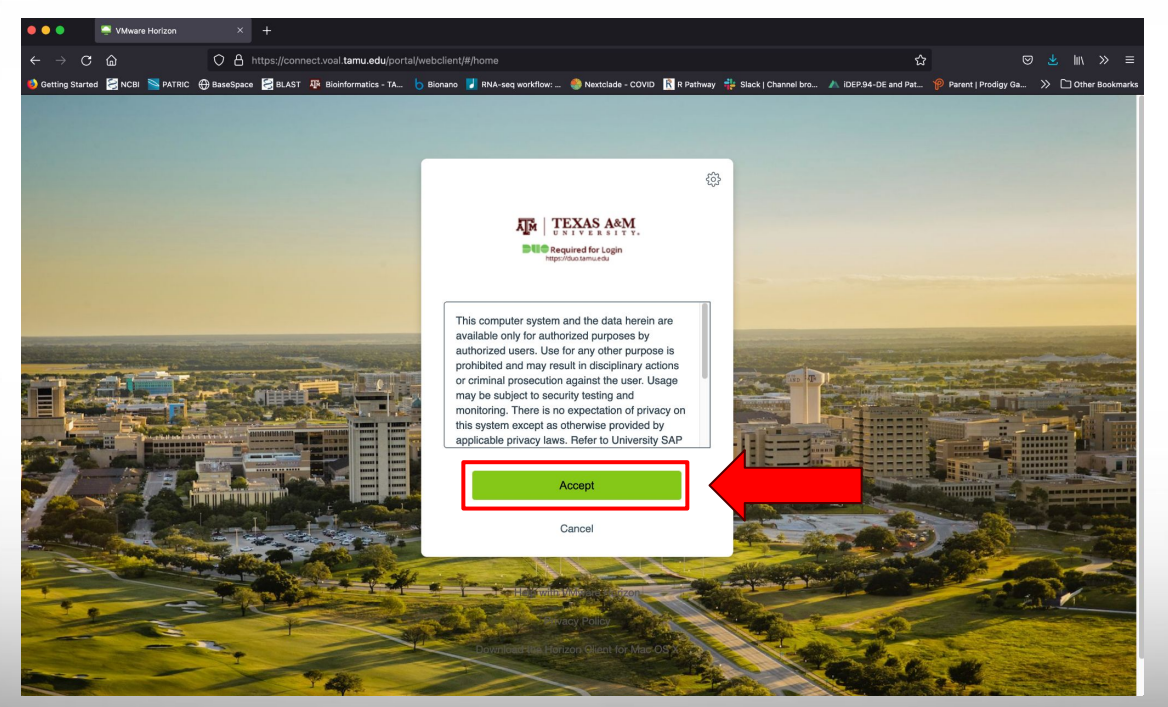

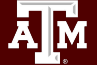

Enter your username and password

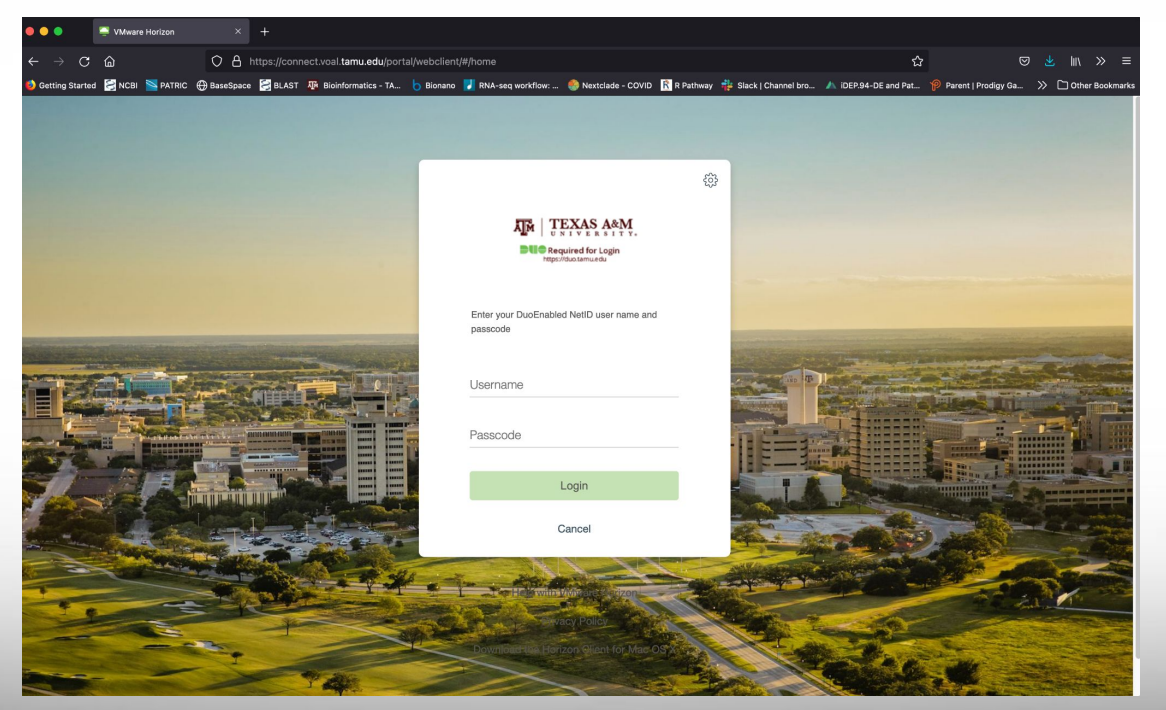

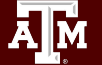

Enter "1" to get send a Duo Push

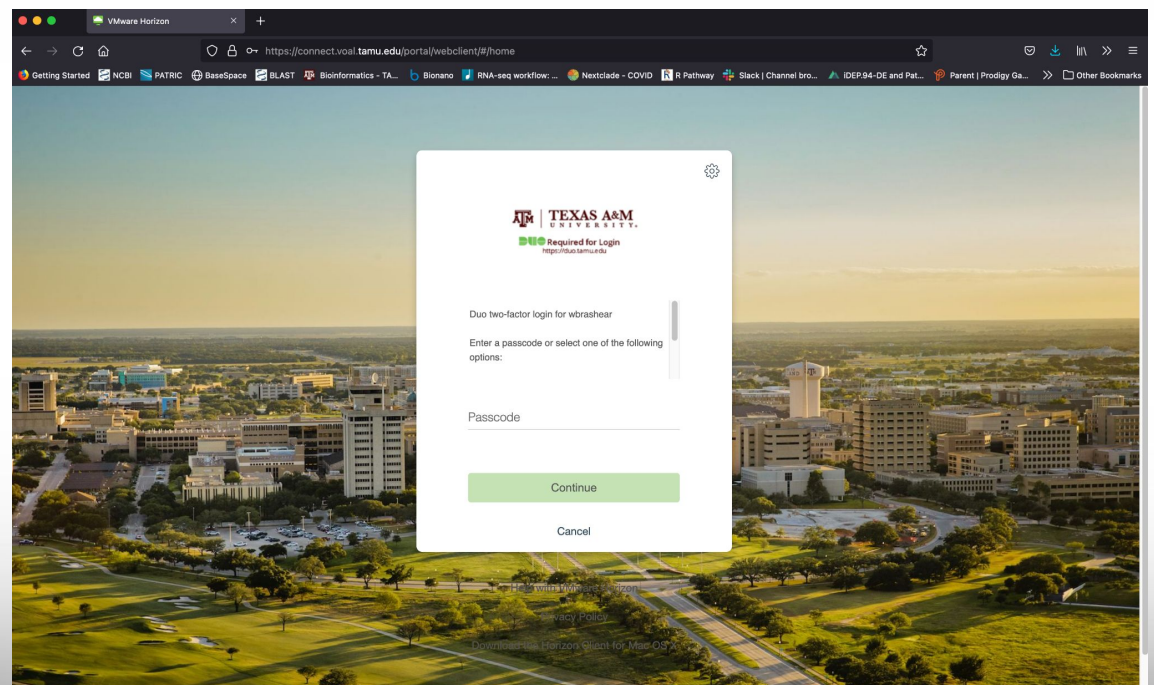

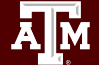

Select the "VOAL" Icon to start the Desktop - this will take some

### time to load

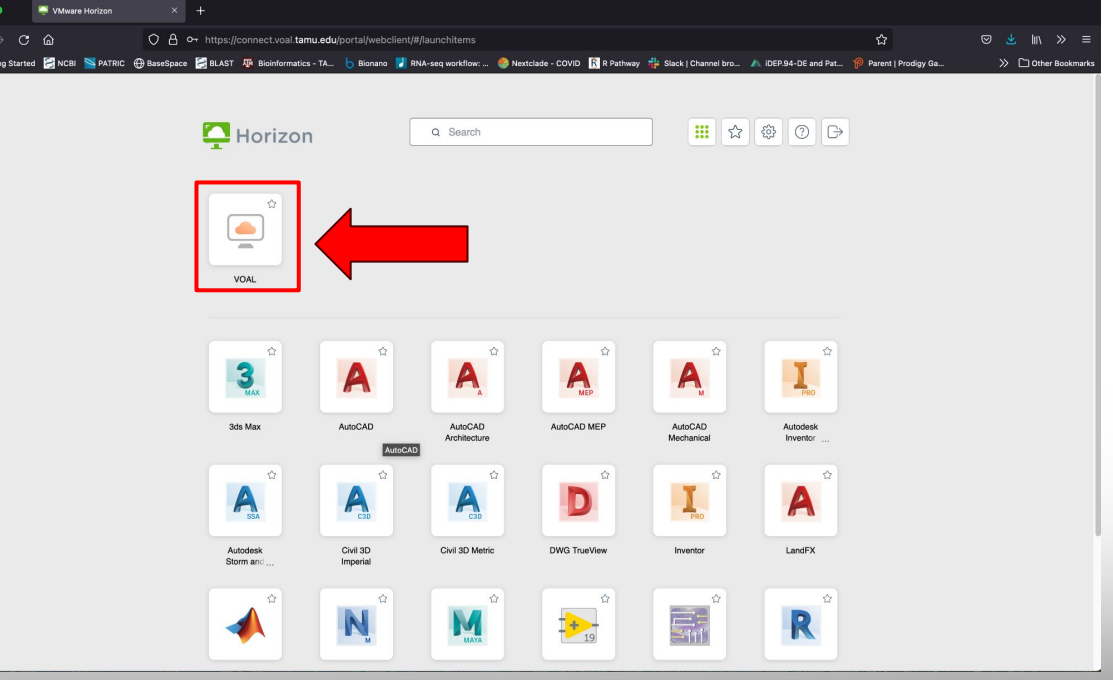

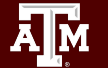

● Open Google Chrome and navigate to u.tamu.edu/r4econ

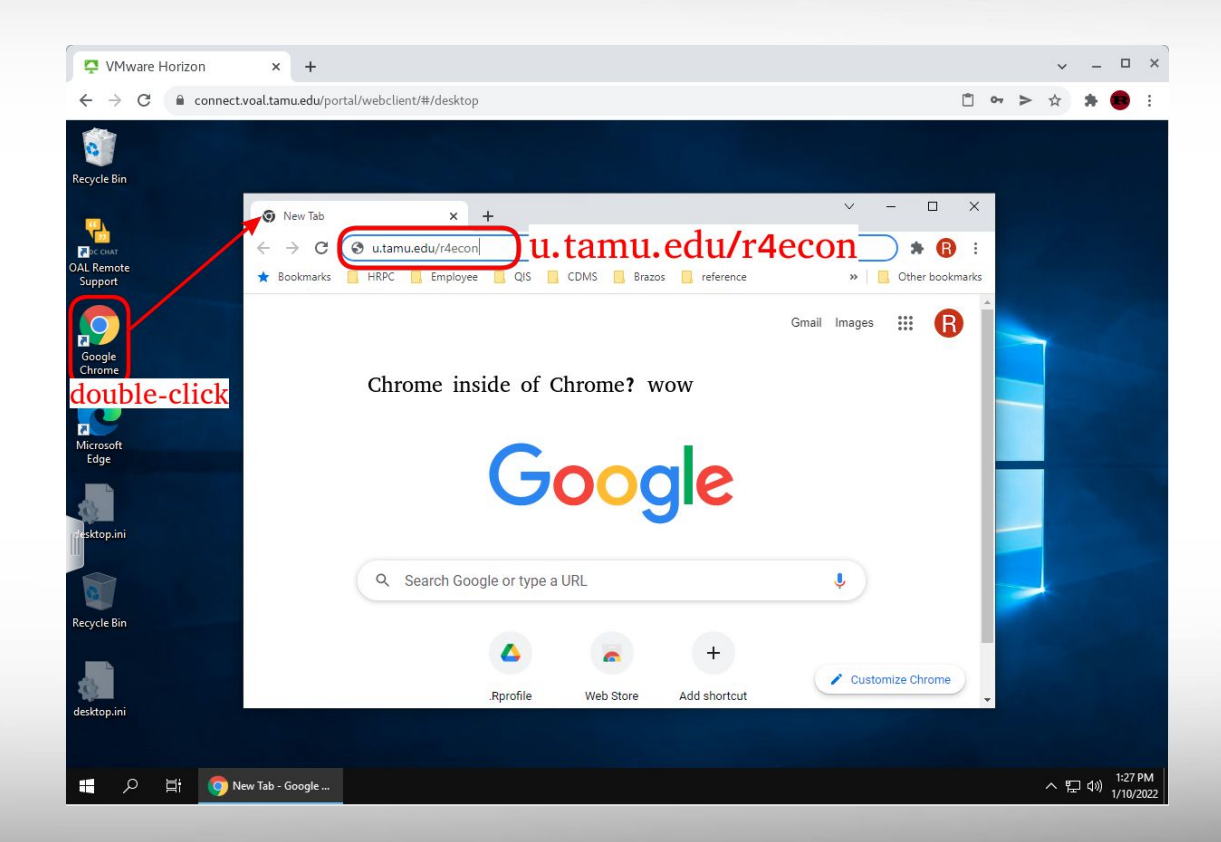

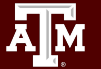

- Download "Day 1 Files for VOAL"
- Open the folder
- **Right click on the zip** file
- Select "Extract All..."

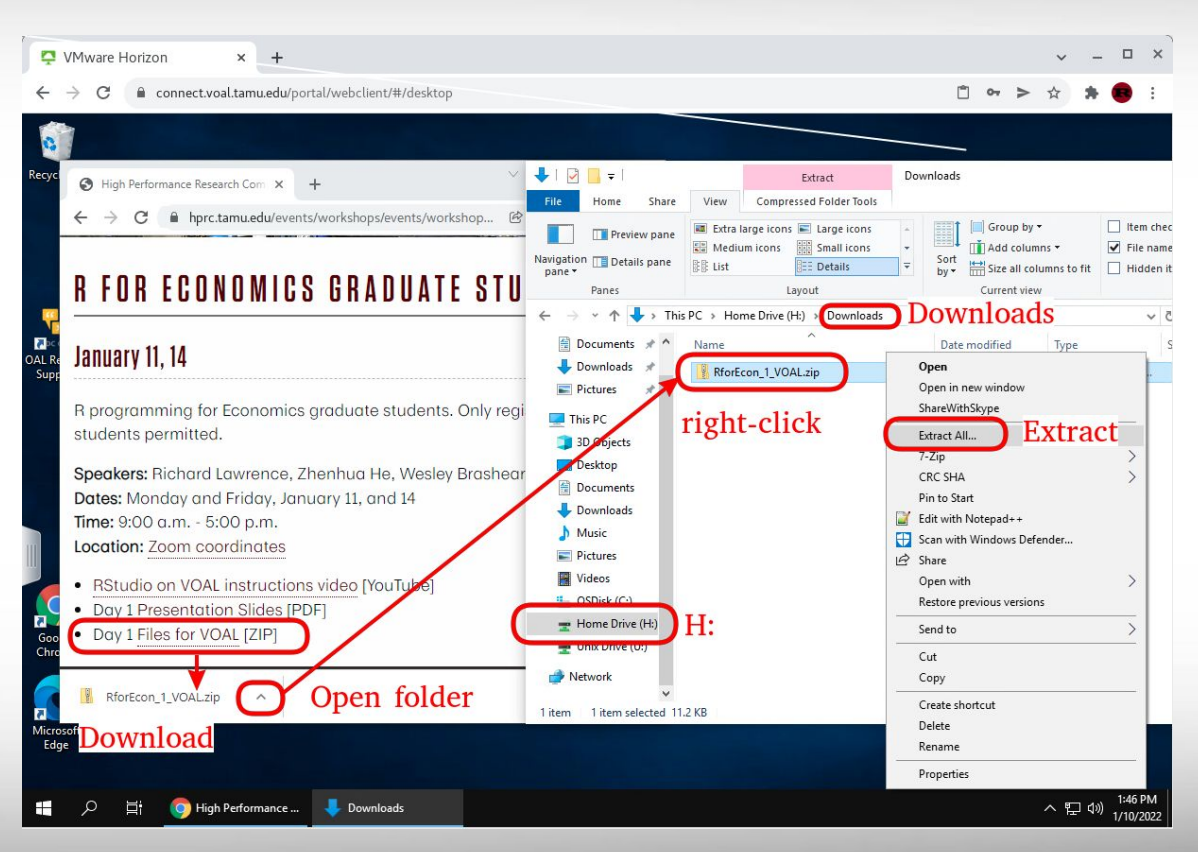

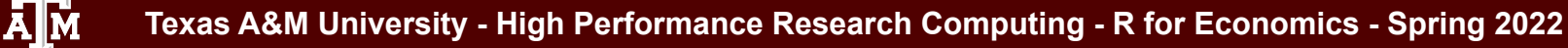

- Right click on the "RforEconomics.Rmd" file
- Select "Open with"
- Select RStudio.

ĀМ

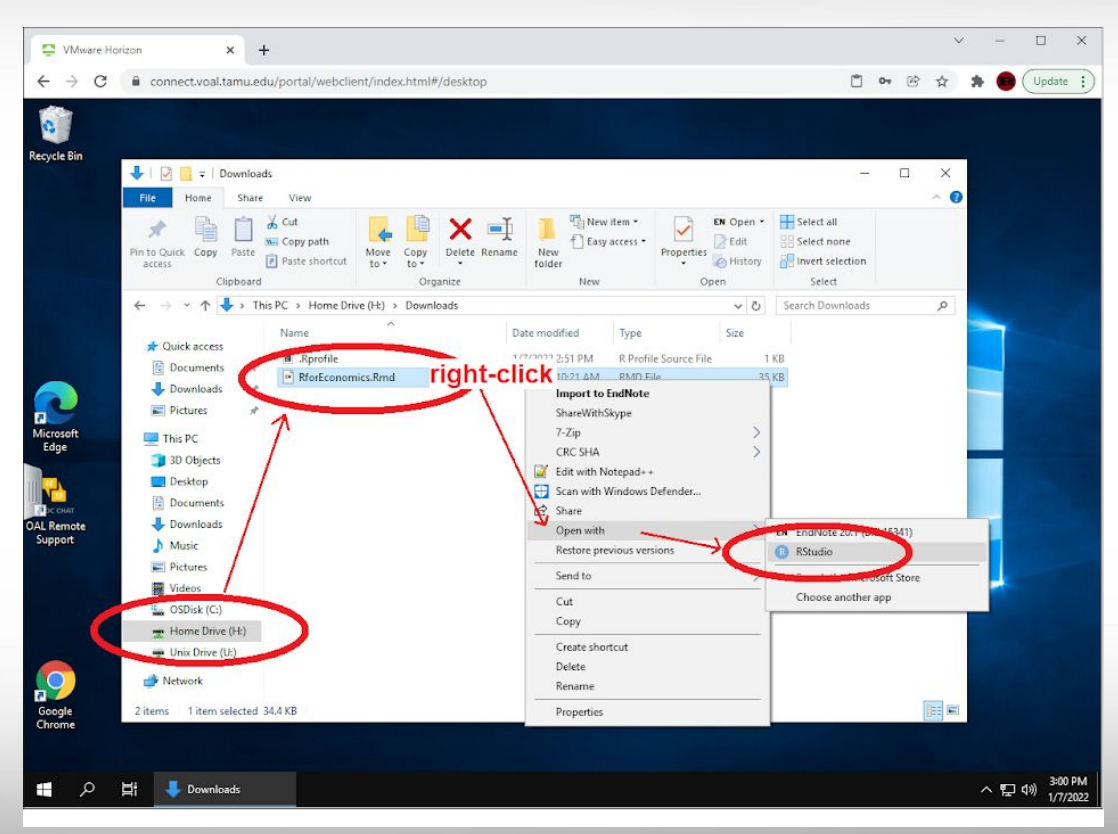

- In RStudio, you will receive a prompt to install some R packages
- Click "Install" and wait for the process to complete

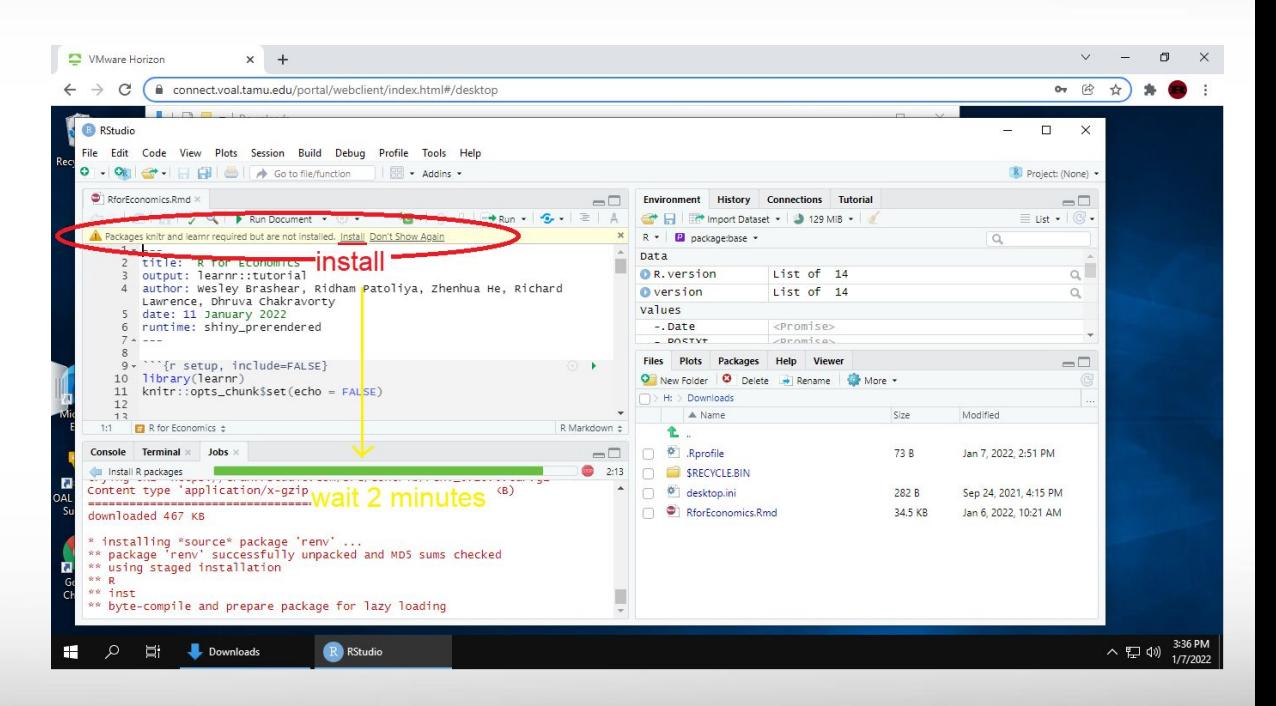

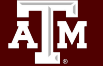

- Once the install is complete, click on "Run Document"
- $\bullet$  This will bring up the R markdown workbook for the class

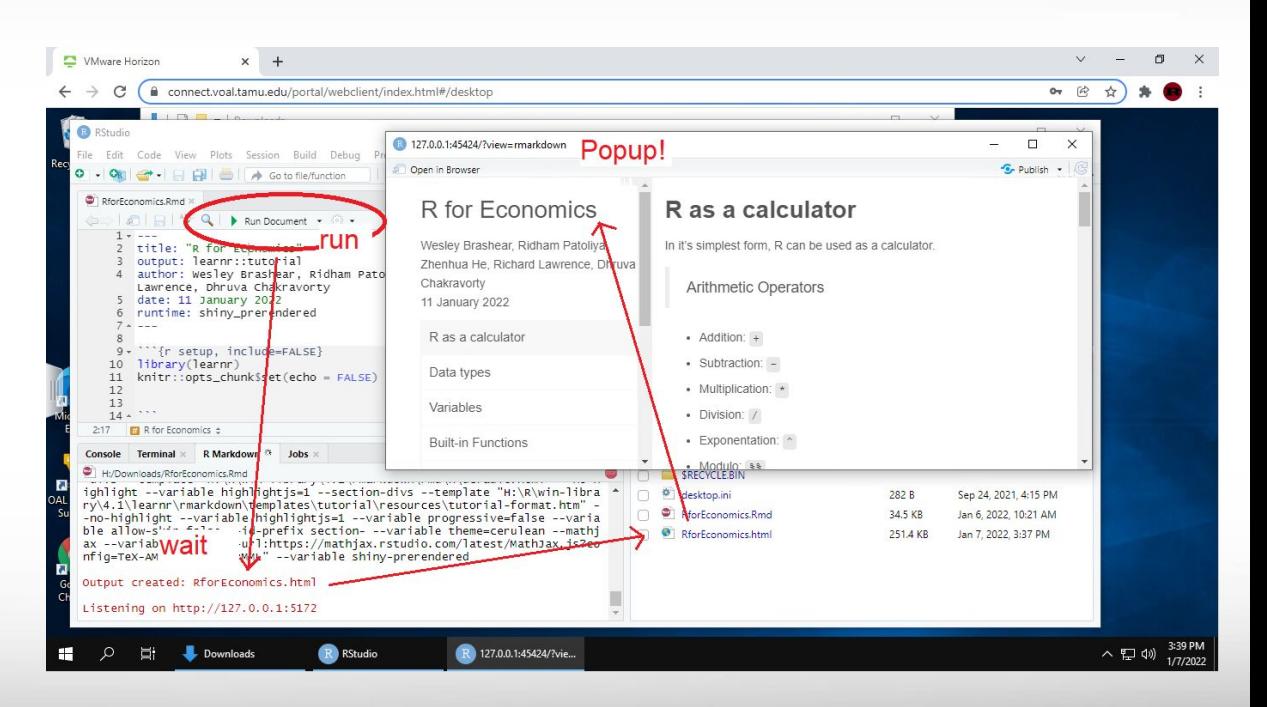

### Quizzes for Participation

One-question quizzes will be given regularly today.

Your ECON instructor will be informed of your participation.

The first quiz is now. (on Zoom: link to be posted in chat)

https://docs.google.com/forms/d/e/1FAIpQLScAifu7APdQy-r1st4 wqlhumVLmvxy6615FKEDmnGRIRI7NOw/viewform?usp=sf\_link

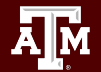

### Ten minute break

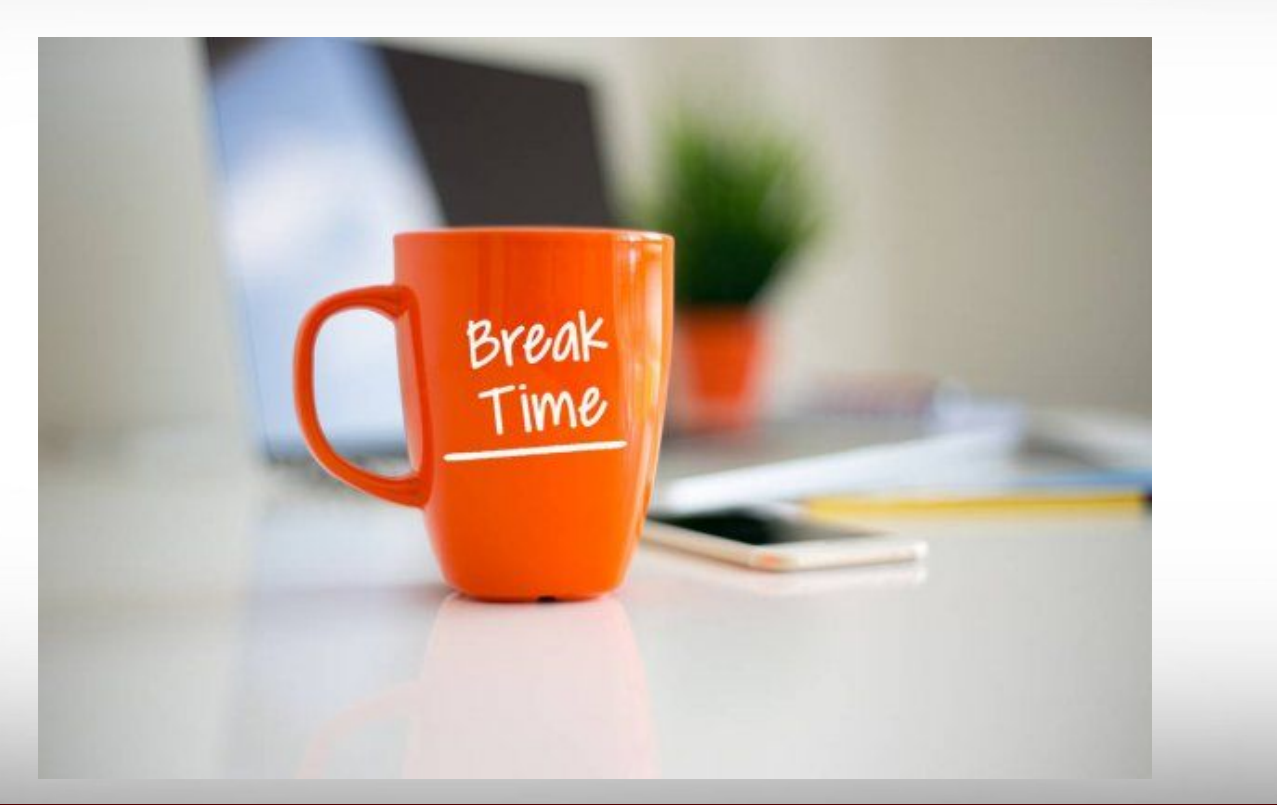

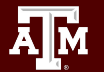